L'ambiente Matlab per le applicazioni industriali  $($ Parte 1 – Panoramica $)$ 

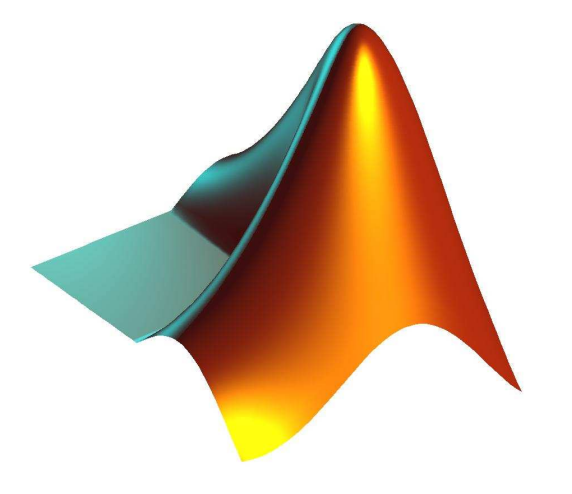

# Un pò di storia

- •**Acronimo di Matrix Laboratory**
- $\bullet$ **Creato alla fine degli anni '70 alla New Mexico University da Chris Molen (ed altri)**
- **Lo scopo iniziale era fornire un ausilio ai corsi di algebra linearee di calcolo numerico per studenti senza conoscenze di programmazione**
- **Integra gradatamente librerie già disponibili (es. Linpack)**
- **Nel 1984 inizia la commercializzazione da parte di Mathworks**
- **Evolve successivamente come suite completa di supporto allaricerca scientifica ed allo sviluppo di applicazioni ad elevatocontenuto scientifico**

# Un pò di storia

- **Oggi ha diffusione universale ed è maggiormente orientato alleapplicazioni industriali mediante la realizzazione di parecchi toolbox specifici**
- **Esistono diverse soluzioni di acquisto parziale (a nessunoserve tutto…) che consentono di accedere alle sole parti utili**
- $\bullet$  **Le prossima versione (in beta testing) sarà definitivamenteobject-oriented**
- **L'impiego didattico rimane attuale ma molto spesso <sup>è</sup> limitato al solo prodotto base (il motore di calcolo) usato in modalitàinterpretata**

### Perché Matlab?

### **Acquisizione dati**

• MATLAB fornisce primitive per acquisire ed analizzare dati da qualsiasi sorgente digitale

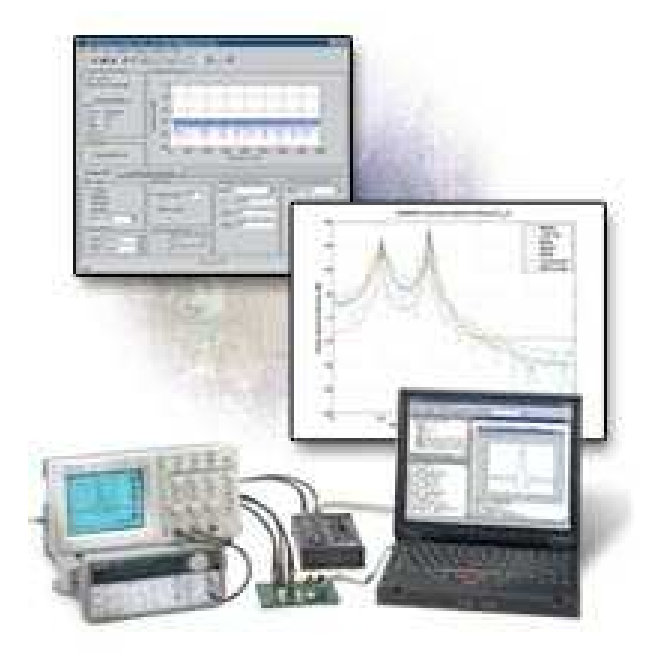

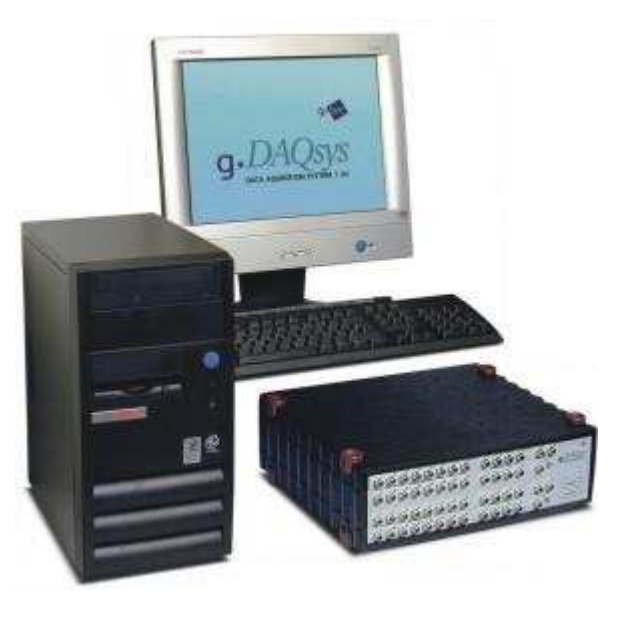

### Perché Matlab?

### **Importazione dati**

• Si possono importare in MATLAB dati in qualunqueformato e da qualunque piattaforma

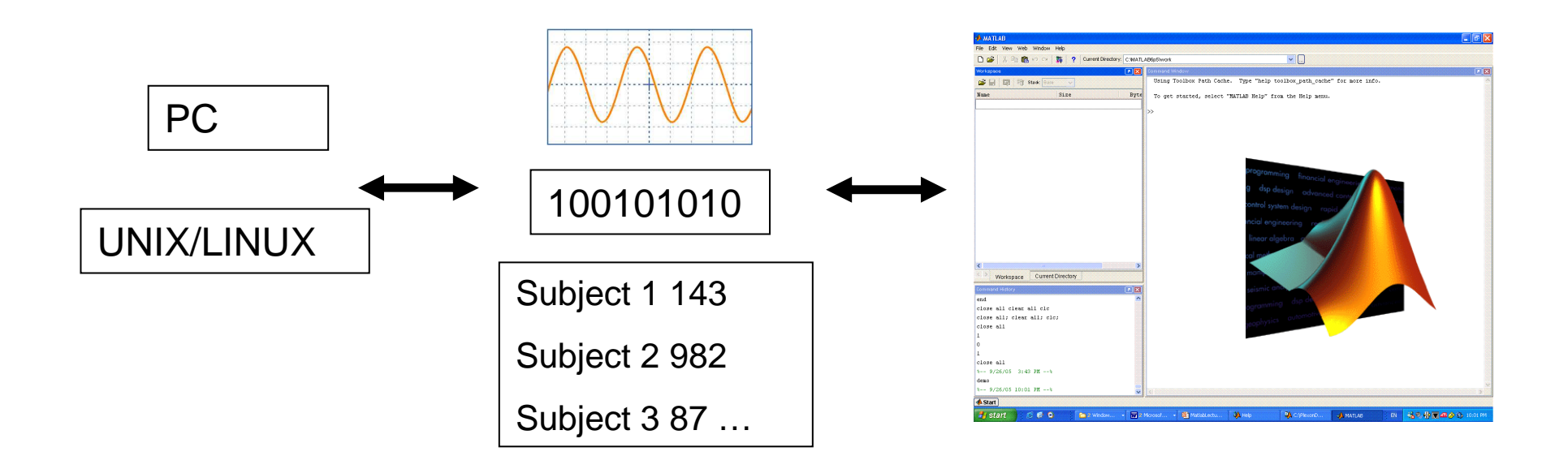

# Perché Matlab?

### **Strumenti di analisi**

- Esistono librerie per compiere qualunque tipo di analisi sui dati
- E' possibile costruire qualunque tipo di rappresentazionegrafica

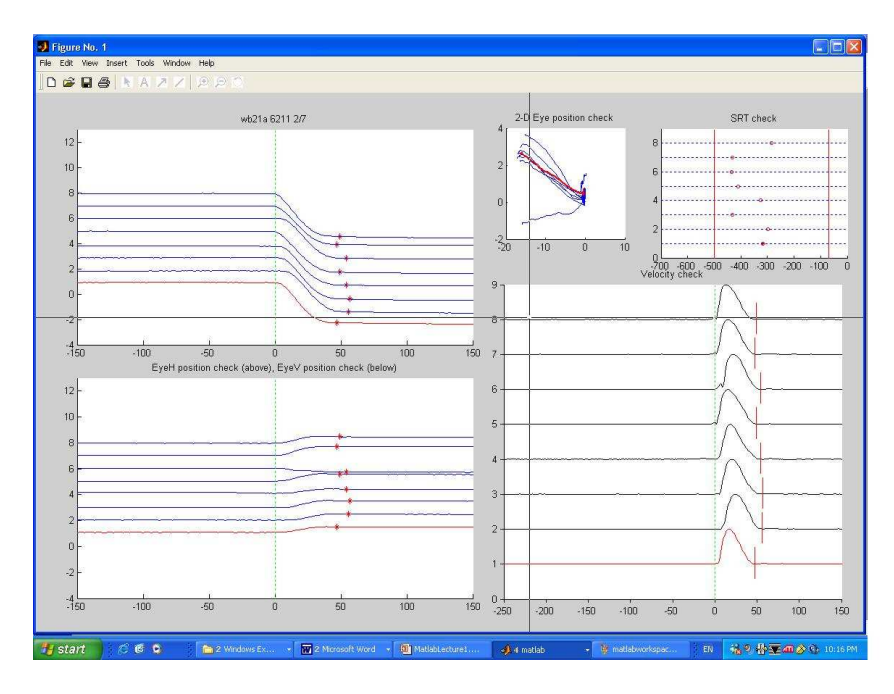

### Perchè Matlab?

### **Grafica N-dimensionale**

- Sono disponibili tutte le opzioni di grafica da 2 a 4 dimensioni
- Possibile controllo totale della formattazione e di qualunque elemento visivo

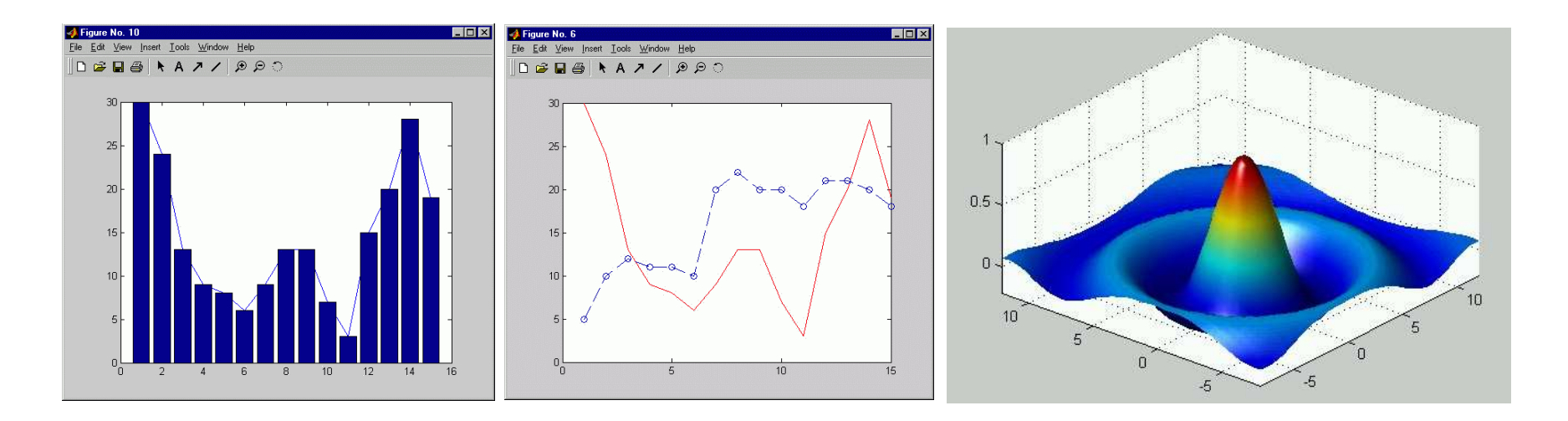

### Perchè Matlab?

### **Modellazione dinamica**

 • E' possibile costruire modelli dell'interazione di sistemi dinamici complessi e verificarli su dati sperimentali

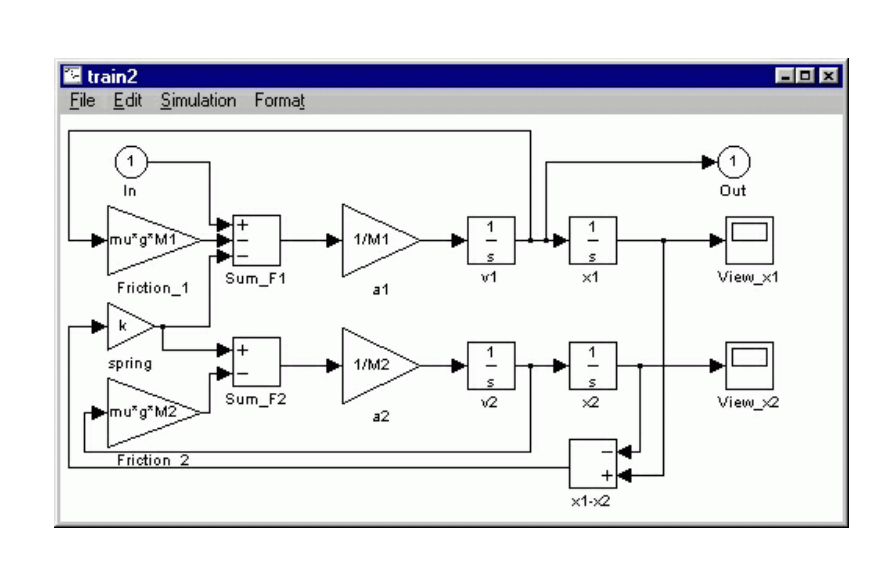

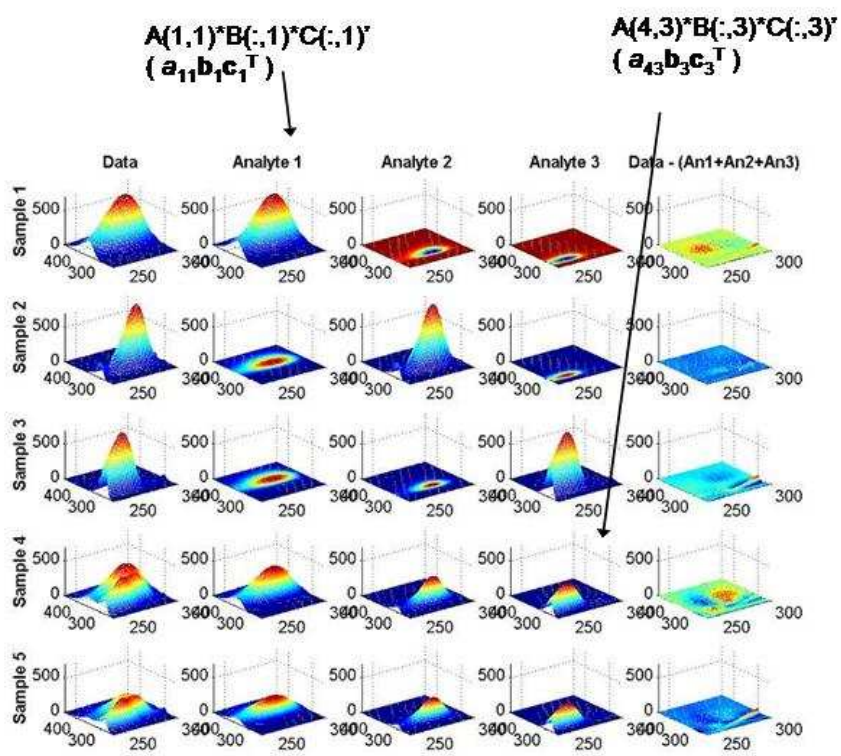

### Perchè Matlab?

- $\bullet$  **Disponibilità di sw**
	- – **Matlab contiene un numero enorme di funzioni pronte per l'uso, organizzate in toolbox tematici e perfettamente commentate**
	- – **Il sito di Mathworks <sup>è</sup> ricchissimo di esempi ed applicazioni pronte per l'uso**
	- – **Sono disponibili in rete risorse di pubblico dominio che estendono ulteriormente questo insieme a specifici problemi applicativi**
	- – **Le probabilità di trovarsi il lavoro già fatto sono parecchio elevate…**

### Alcuni fatti …

#### •**Matlab serve solo ai matematici**

- – FALSO! anzi, è vero il contrario. Serve poco (o nulla) ai matematici, è invece pensato e sviluppato per la progettazione di sistemi, quindi per l'ingegneria
- **Matlab <sup>è</sup> lento**
	- – FALSO! è lento solo se usato in modalità interpretata. Il compilatore genera eseguibili di discreta efficienza, specie se si usano bene le funzioni già ottimizzate.
- $\bullet$  **Matlab costa troppo**
	- – FALSO! Sì, il costo iniziale è oggi il vero limite alla diffusione di Matlab nell'industria. Solo le grandi aziende usano Matlab originale, le altre…si arrangiano. Ma rispetto ai costi umani di sviluppo sw, Matlab costa poco.

### Uso di Matlab

### **Valutare espressioni utilizzando variabili**

- $\bullet$  **Le espressioni immesse sono interpretate e valutateimmediatamente dal sistema**
- **Le variabili sono identificativi usati per memorizzare valori**
- $\bullet$ **Le variabili calcolate possono essere richiamate in seguito**
- **Le variabili non vanno dichiarate (dichiarazione = assegnazione)**  $\bullet$

### **Variabile = Espressione**

**Oppure**

#### **Espressione**

#### **N.B. i nomi delle variabili sono case-sentitive**

### Uso di Matlab

### **Lavorare con le matrici**

- $\bullet$  **Matlab opera normalmente con un unico oggetto di base, unamatrice rettangolare di numeri (array) indicizzata con (…,…)**
- **Una matrice <sup>è</sup> una struttura indicizzata da 2 valori: riga e colonna**
- $\bullet$ **Il numero di righe o colonne <sup>è</sup> arbitrario**
- •**Gli indici partono sempre da 1**

**Uno scalare <sup>è</sup> un singolo numero rappresentato da matlab come una matrice 1x1.** 

**Un vettore <sup>è</sup> un array mono-dimensionale di numeri rappresentatocome matrice n x 1 (vettore colonna) o 1 x n (vettore riga)**

**Si usano "," <sup>e</sup>";" per separare gli elementi nella assegnazione**

**Una matrice vuota può essere creata con [ ]**

**L'operatore [ ] può essere usato per cancellare righe o colonne**

**Le funzioni sizee ndims ritornano il numero di elementi e di dimensioni di una variabile matriciale**

**La struttura 2D è generalizzabile ad un numero arbitrario di dimensioni (matrici N-dimensionali)**

**L'operatore ':' consente di estrarre sottomatrici mediante la definizione di intervalli di righe o colonne**

**Tutte le normali operazioni di calcolo sono utilizzabili sulle matrici combinate con scalari**

- **+ Addizione**
- **- Sottrazione**
- **\* Moltiplicazione**
- **/ Divisione**
- **^ Elevamento a potenza**

**Le operazioni con scalari sono sempre intese come applicate ai singoli elementi della matrice**

**Le operazioni tra matrici assumono particolari proprietà**

#### **Addizione e Sottrazione**

**Le dimensioni delle matrici devono essere uguali**

#### **Moltiplicazione**

**Ci sono due possibili implementazioni**

prodotto algebrico (righe x colonne) – operatore \*prodotto elemento x elemento – operatore .\***I vincoli sono diversi nei due casi**

### **Operazioni specifiche per matrici**

**La trasposta si forma scambiando tra loro le righe con le colonne –operatore '**

- **invinversa di una matrice**
- **detdeterminante di una matrice**
- **tracetraccia di una matrice**
- **rankrango di una matrice**
- **zeros matrice nulla**
- **ones matrice unaria**
- **diagmatrice diagonale**
- **eyematrice identità**

**Esistono numerosissime altre operazioni specifiche per le matrici**

# Gli scripts di Matlab

**Raggruppano una serie di comandi senza eseguirli (modalità differita)**

•**Matlab può eseguire sequenze di comandi contenuti in un file**  •**I file che contengono comandi Matlab devono avere estensione '\*.m'** •**Gli M-files si possono scrivere e salvare con l'apposito editor**•**Gli M-files sono eseguibili al command prompt come un comando**•**Gli M-files possono chiamare altri M-files**

**N.B. Per essere eseguibile, un M-file deve avere il suo path settatonella configurazione di Matlab**

# Gli scripts di Matlab

### **Vantaggi degli M-files**

- **Sviluppo facilitato dall'editor**
- **Possibili modifiche a valle dell'esecuzione**
- $\bullet$  **Leggibilità/Portabilità – si possono aggiungere commenti tramite il simbolo '%' per facilitare la comprensione**
- **Salvare M-files è più efficiente che salvare il workspace**

### Controllo di Flusso

- • **Il controllo di flusso consente a Matlab di superare la semplicefunzionalità di puro calcolo**
- **Con il controllo di flusso Matlab può essere usato come un linguaggio di programmazione ad alto livello orientato allaelaborazione di matrici**
- • **Il controllo di flusso <sup>è</sup> implementato tramite statement condizionali e cicli**

### Statement condizionali

### **If, Else, and Elseif**

- • **Uno statement if valuta una espressione logica ed esegue un gruppo di comandi se questa è vera**
- **La list dei comandi condizionati termina con uno statement end**
- $\bullet$  **Se l'espressione logica <sup>è</sup> falsa, tutti I comandi condizionati sonosaltati**
- $\bullet$ **L'esecuzione dello script riprende dopo lo statement end**

**if espressione\_logicacomandiend**

### Statement condizionali

### **If, Else, and Elseif**

- • **Lo statement else forza l'esecuzione dei comandi successivi se l'espressione logica originale è falsa**
- **Solo una delle due liste viene eseguita**

**if espressione\_logicacomandi 1elsecomandi 2end**

# Statement condizionali

### **If, Else, and Elseif**

- $\bullet$ **Lo statement elseif nidifica una nuova struttura if dopo un else**
- $\bullet$ **Sono una delle liste presenti viene eseguita**

**if espressione\_logica\_1comandi 1elseif espressione\_logica\_2comandi 2elseif espressione\_logica\_3comandi 3end**

# **Cicli**

### **Ciclo For**

 **Nel ciclo for la lista di comandi viene eseguita un numero fissato di volte.** 

**for index = inizio:incremento:finecomandiend**

**Se 'incremento' non è definito, il default è <sup>1</sup>**

### **Ciclo While**

 **Nel ciclo while la lista di comandi viene eseguita finchè la condizione rimane vera**

**while espressione\_logica comandiend**

# Funzioni

- **Costituiscono dei blocchi elementari di programmazione**
- **Consentono al codice di essere generico e riutilizzabile**
- $\bullet$  **Dato un insieme di inputs, eseguono una serie di comandi <sup>e</sup> ritornano un output**
- **In Matlab, ogni funzione <sup>è</sup> un M-file**
- **E' prassi nominare il file come la funzione, cioè il file funcname.m contiene la funzione definita da:**

**function outargs = funcname(inargs)**

• **return termina il calcolo e ritorna al chiamante (opzionale alla fine del file)**

# Aggiungere un Help

- $\bullet$  **Inserire sempre alcune righe di commento tra la dichiarazionedella funzione e la prima riga di codice**
- **Così si abilita automaticamente al funzione help**
- •**Le righe di commento sono scandite da lookfor che trova tutte le occorrenza di un termine**

function  $[y]$  = cube(x) % Calcola il cubo di <sup>x</sup> $y = x^*x^*x;$ 

>> help cubeCalcola il cubo di <sup>x</sup>

### Importare dati da file

 $\bullet$  **Il comando load importa dati da un generico file ASCII in una variabile Matlab (matrice)** 

**Nome\_variabile = load('filename')**

- **Ci sono restrizioni sulla struttura del file, per cui funziona solo su file strutturati in modo regolare (es. tabelle)**
- **Molto potente ma di uso limitato**
- **Esiste il comando simmetrico save**

**Spesso si ricorre ad una gestione manuale della importazione dei dati, che la rende una delle principali cause di errore nellosviluppo di codice Matlab**

L'ambiente Matlab per le applicazioni industriali  $\big($ Parte 2 – Grafica 2D e 3D $\big)$ 

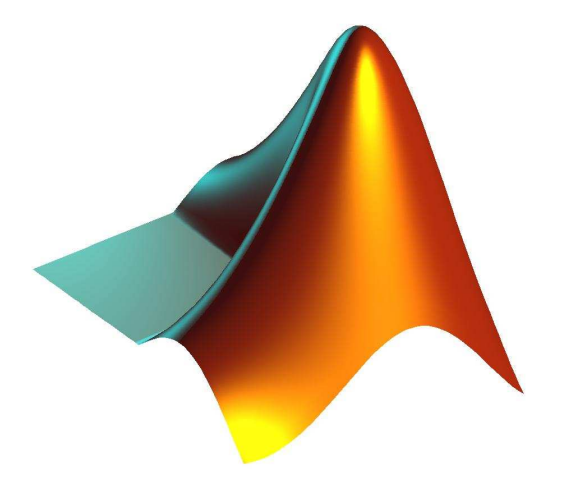

### Cosa si può fare

•**Matlab ha un ottimo motore per la generazione di grafici, in grado di produrre qualuqnue tipo di rappresentazione dei dati**

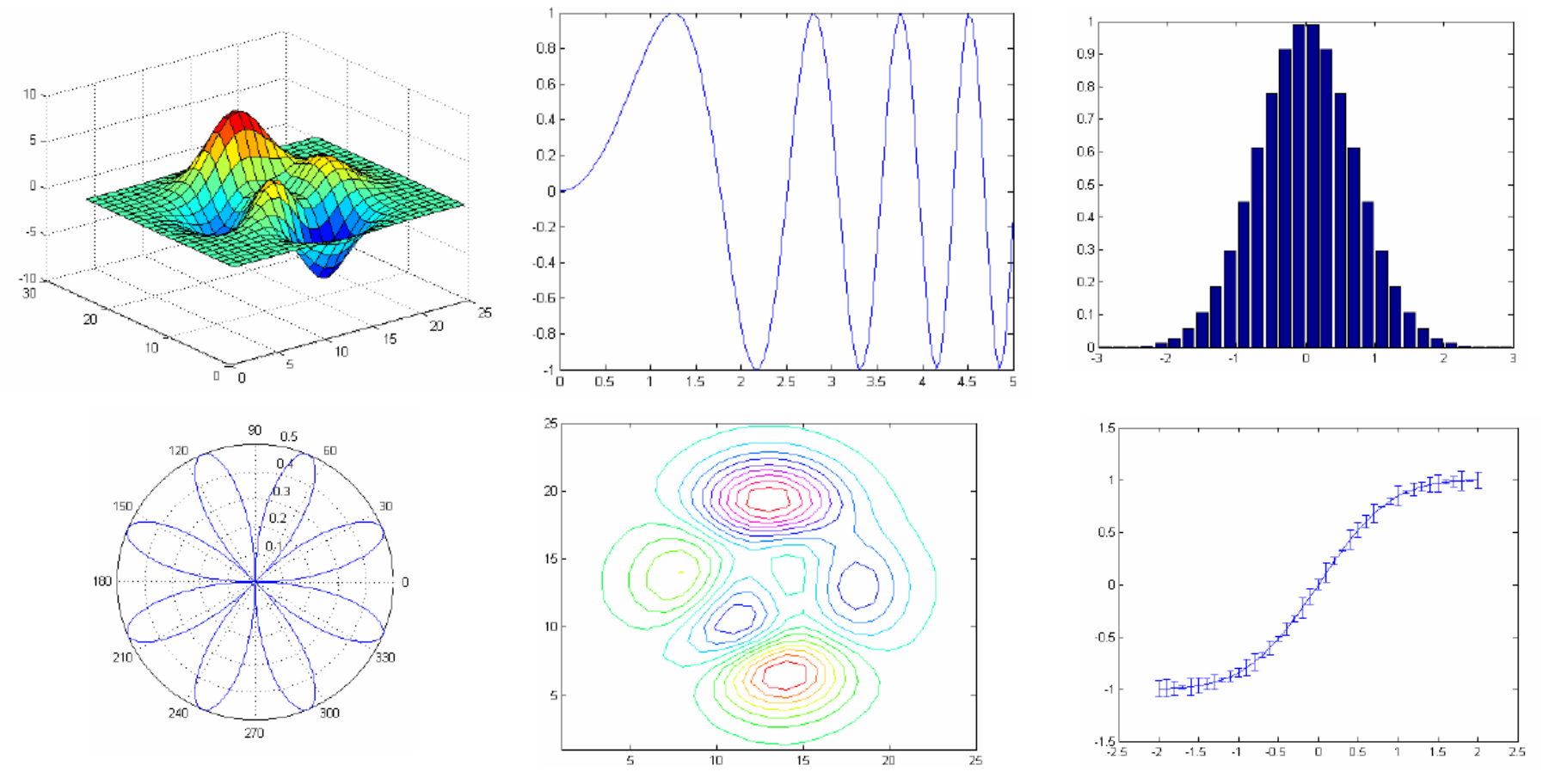

Introduzione a Matlab 2013

### Generazione dei dati

- $\bullet$  **Il motore grafico di Matlab non usa le funzioni ma solo array di numeri. Date quindi le funzioni**
	- **a=t^2**
	- –**b=sin(2\*pi\*t)**
	- –**c=exp(-10\*t)**
	- –**d=cos(4\*pi\*t)**
	- –**e=2\*t^3-4\*t^2+t**
- **queste vanno calcolate in uno specifico intervallo campionato**
- $\bullet$  **L'intervallo di definisce di norma con la sintassi inizio:passo:fine, oppure con linspace(inizio,fine,campioni)**

t=0:0.01:10; %assegna il vettore delle ascisse

y=t.^2; %calcola il vettore delle ordinate

% ma solo nell'intervallo specificato

# La funzione plot()

- •**La più semplice funzione di grafica è plot()**
- $\bullet$ **Cosa succede scrivendo plot(y)?**
	- Matlah genera automaticamen Matlab genera automaticamente una figura, disegna i punti corrispondenti ai dati y e li connette con linee
	- I 'asse y non è corretto (Matlab usa gli indici L'asse x non è corretto (Matlab usa gli indici come default)
- **plot(x,y) risulta simile ma ora l'asse x è corretto**
- • **plot(x1,y1,s1,x2,y2,s2, …) plottano più funzioni con un solo comando**
- **Se x è una matrice, plot(x) disegna le colonne come tracceseparate**

# La funzione plot()

- •**Se si plottano in sequenza a e b si vede solo b**
- **Matlab sostituisce ogni plot con il successivo, in assenza di**  $\bullet$ **altre istruzioni**
- **Per sovrapporre i due plot nella stessa figura bloccata si usa il comando hold on (hold off disabilita il blocco)**
- •**Per avere I plot in figure diverse si usa il comando figure**

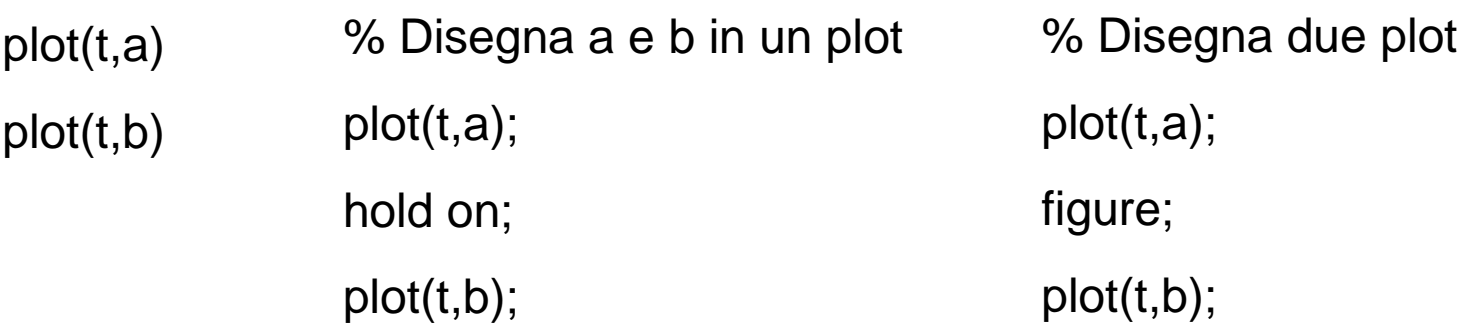

# Proprietà delle linee

- $\bullet$ **Senza specifiche, tutti i plot sono fatti nel colore di default …**blu..<br>ritafici
- $\bullet$ **Tutti gli attributi grafici sono modificabili selezionando le opzioni ammesse dal comando plot**

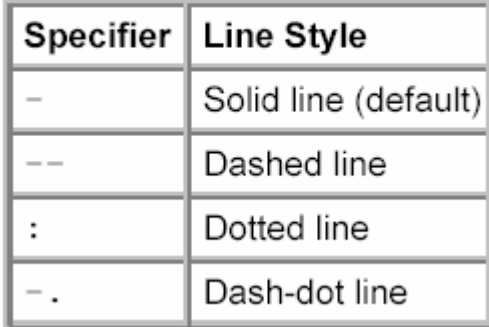

% linea rossaPlot(t,a,'r');Hold on;% linea nera Plot(t,b,'k');% linea a punti verdi  $Plot(t, c, 'g.');$ % linea a croci cyanPlot(t,d,'cx') % linea tratteggiata % a cerchi magentaPlot(t,e,'--om')

#### **Color Specifiers**

#### **Marker Specifiers**

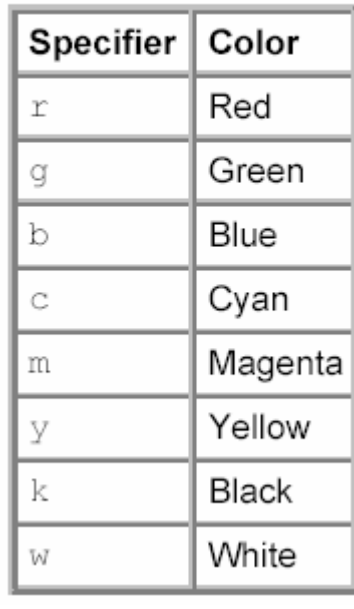

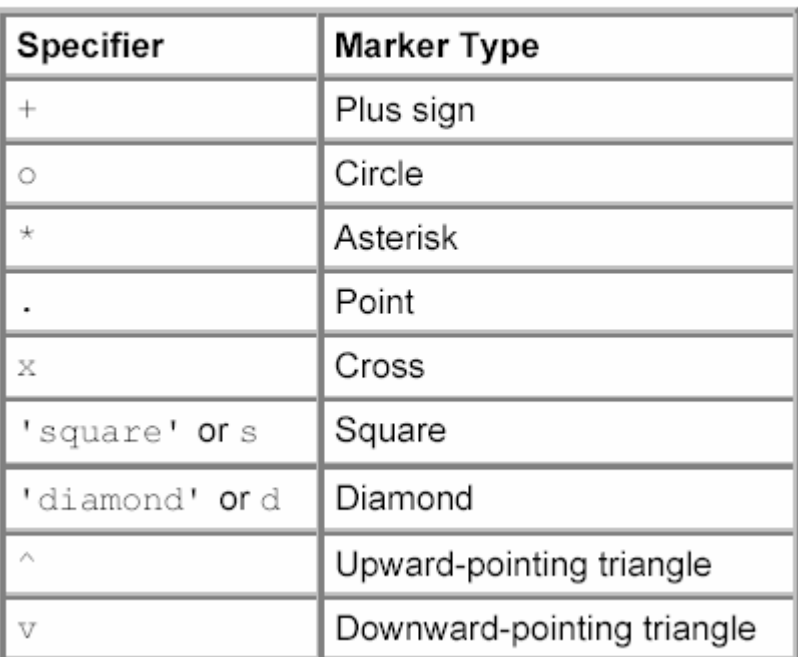

# Etichette, Titolo e Legenda

- •**Per aggiungere etichette agli assi x e y, si usano I comandi xlabel e ylabel**
- •**Per aggiungere un titolo si usa il comando title**
- •**Per aggiungere una legenda si usa il comando legend**

```
plot(t,a,t,b,'r',t,c,'--om'); %genera tutti i plot in un colpotitle('Random Plots')xlabel('t(ms)');ylabel('f(t)')legend('Funzione 1','Funzione 2','Funzione 3');
```
### Esempio

- •**Disegnare a come linea nera spessa**
- •**Disegnare b come una serie di cerchi rossi**
- •**Etichettare gli assi, aggiungere titolo e legenda**

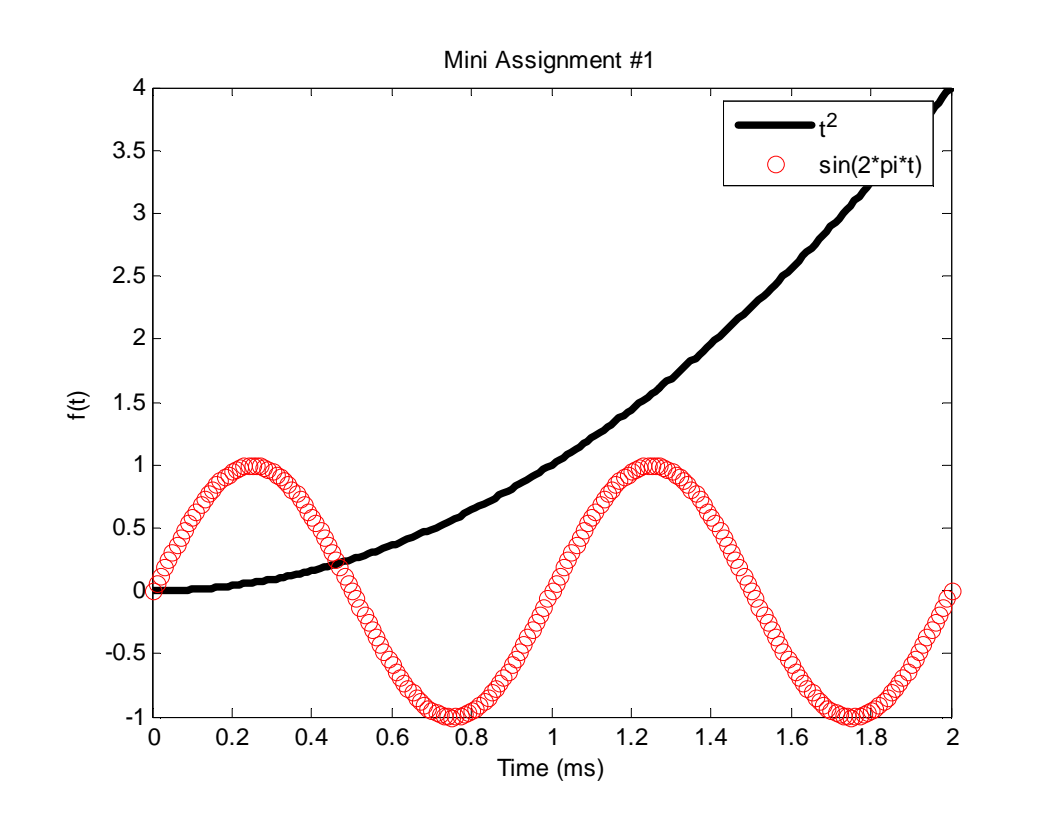

figure plot(t,a,'k','LineWidth',3); hold on;plot(t,b,'ro') xlabel('Time (ms)'); ylabel('f(t)'); legend('t^2','sin(2\*pi\*t)');title('Mini Assignment #1')

### Il comando axis

- • **Il comando axis modifica l'intervallo visualizzato sul grafico ed aggiunge ulteriori controlli**
	- –Axis([xmin xmax ymin ymax])
	- –Axis equal;

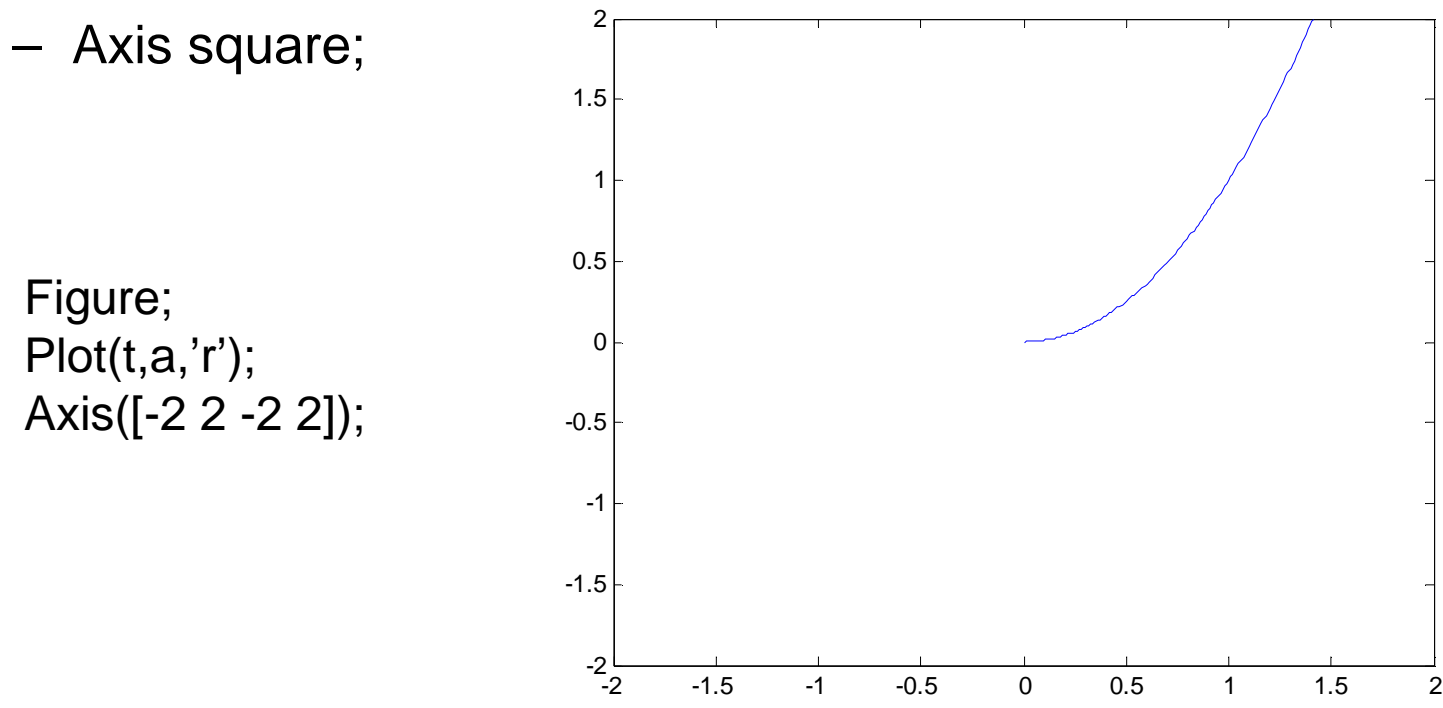

# La funzione subplot()

- •**Con subplot è possibile realizzare una struttura matriciale di grafici omogenei, che rende più agevole la comparazione**
- **Ogni subplot identifica un particolare grafico su cui agiscono le plot successive**

figure;subplot(2,2,1)plot(t,a);subplot(2,2,2)plot(t,b); subplot(2,2,3)plot(t,c);subplot(2,2,4)plot(t,d);

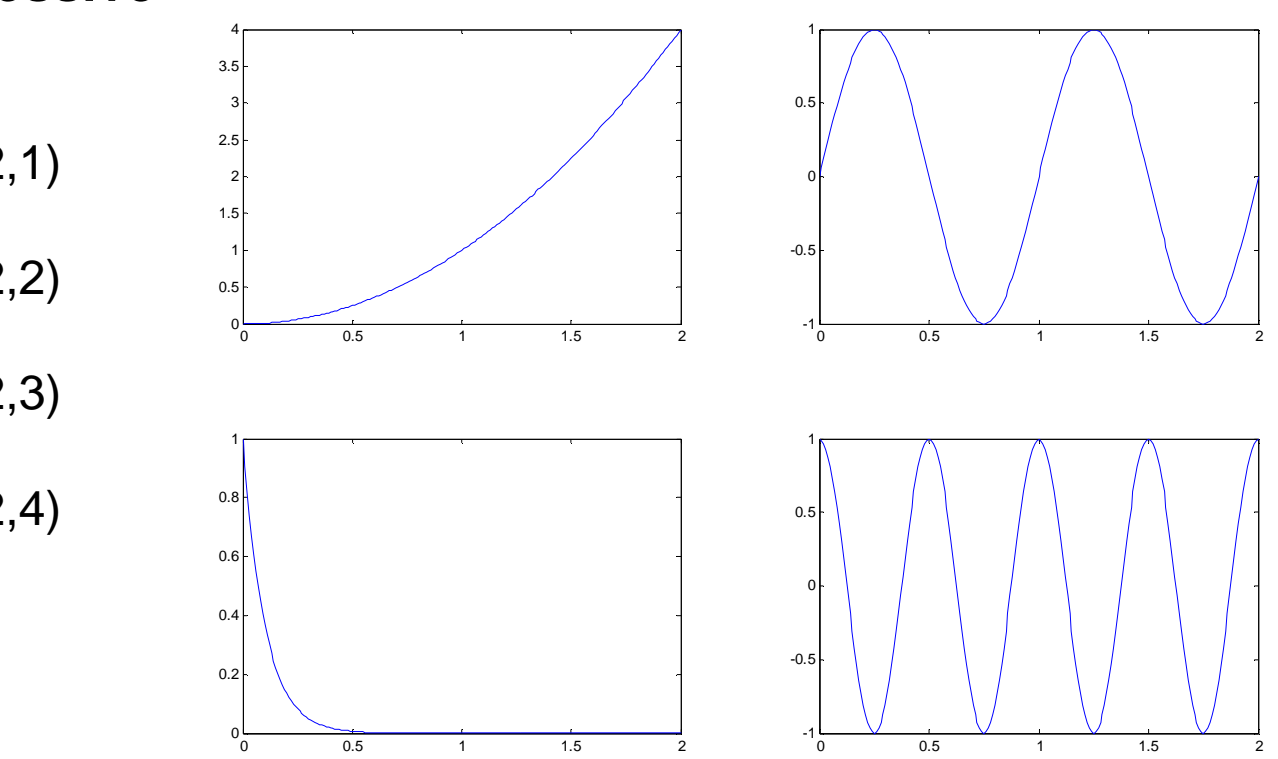

### Grafici 3D

- **Matlab fornisce una vastissima scelta di opzioni per la grafica di** •**dati in 3D**
- **Le funzioni di base utilizzate sono mesh, surf, contour pensate per visualizzare grafici del tipo Z=f(X,Y)**

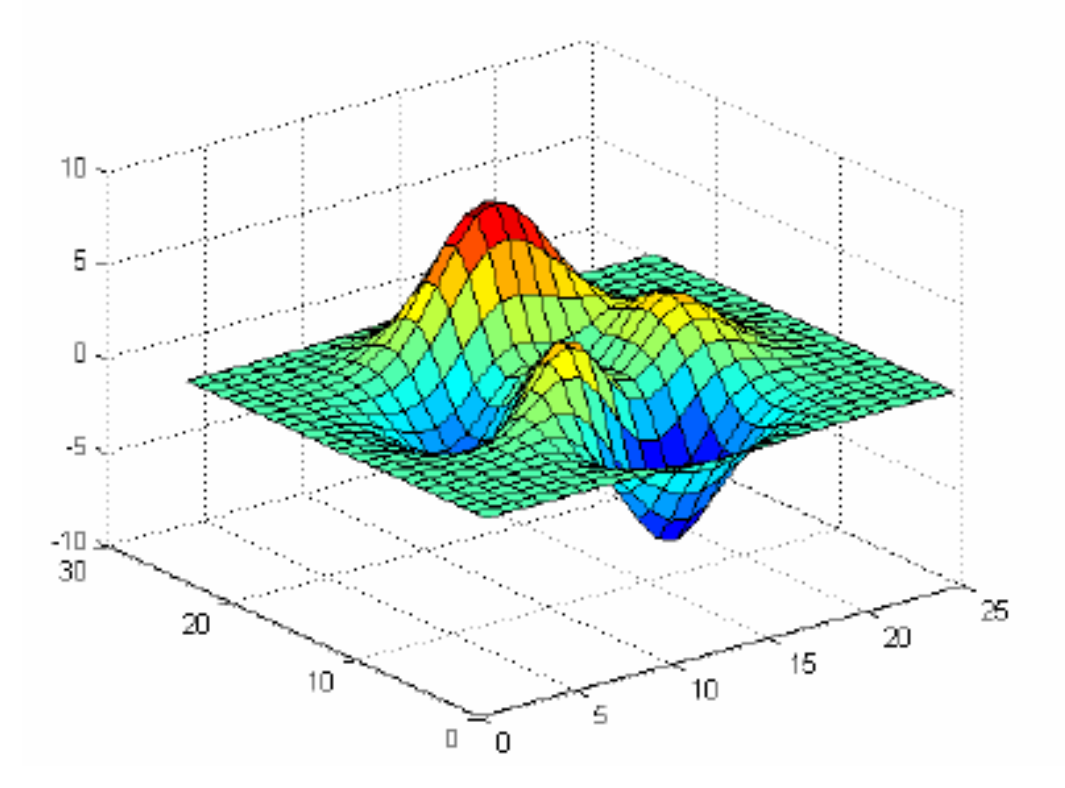

### La funzione mesh

- •**La funzione mesh connette una serie di punti discreti con una struttura reticolare (griglia o mesh)**
	- – mesh(x,y,z) dove X(i) and Y(j) sono le posizioni dei nodi dellagriglia e Z(i,j) è il valore assunto in ogni nodo
	- –mesh(Z) assume che X e Y siano 1..N e 1..M

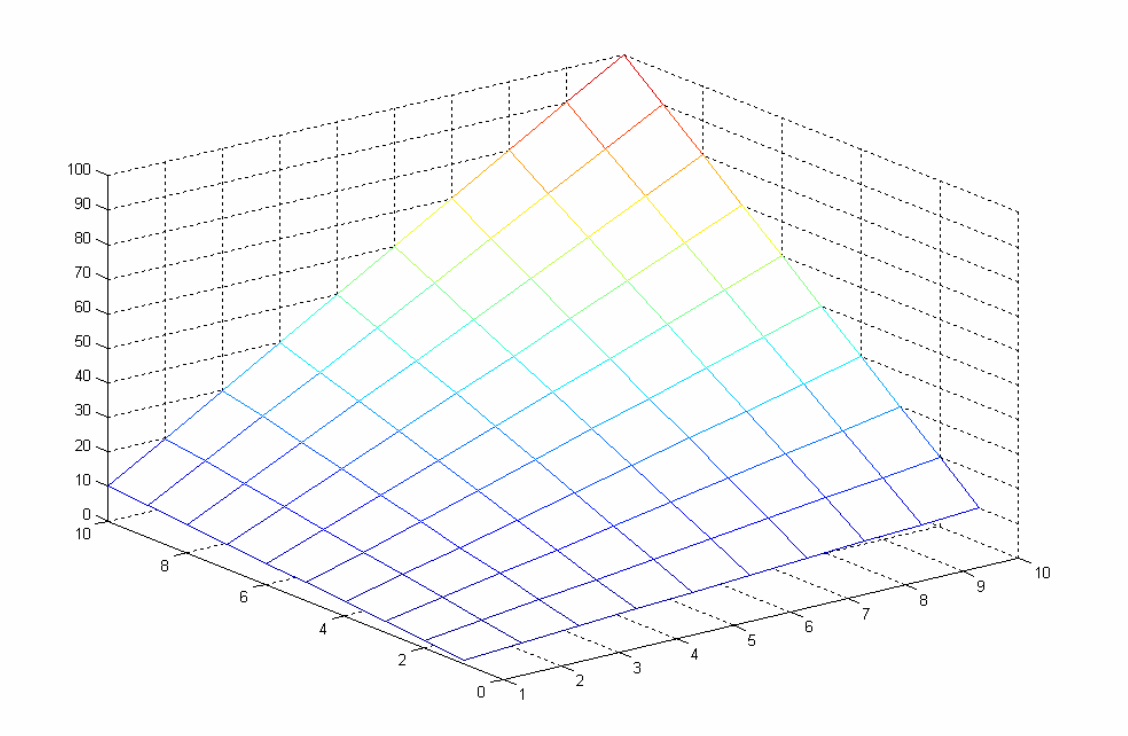

### La funzione surf

•**E' concettualmente identica alla mesh, con l'unica differenza chela griglia è riempita con sfumature di colore**

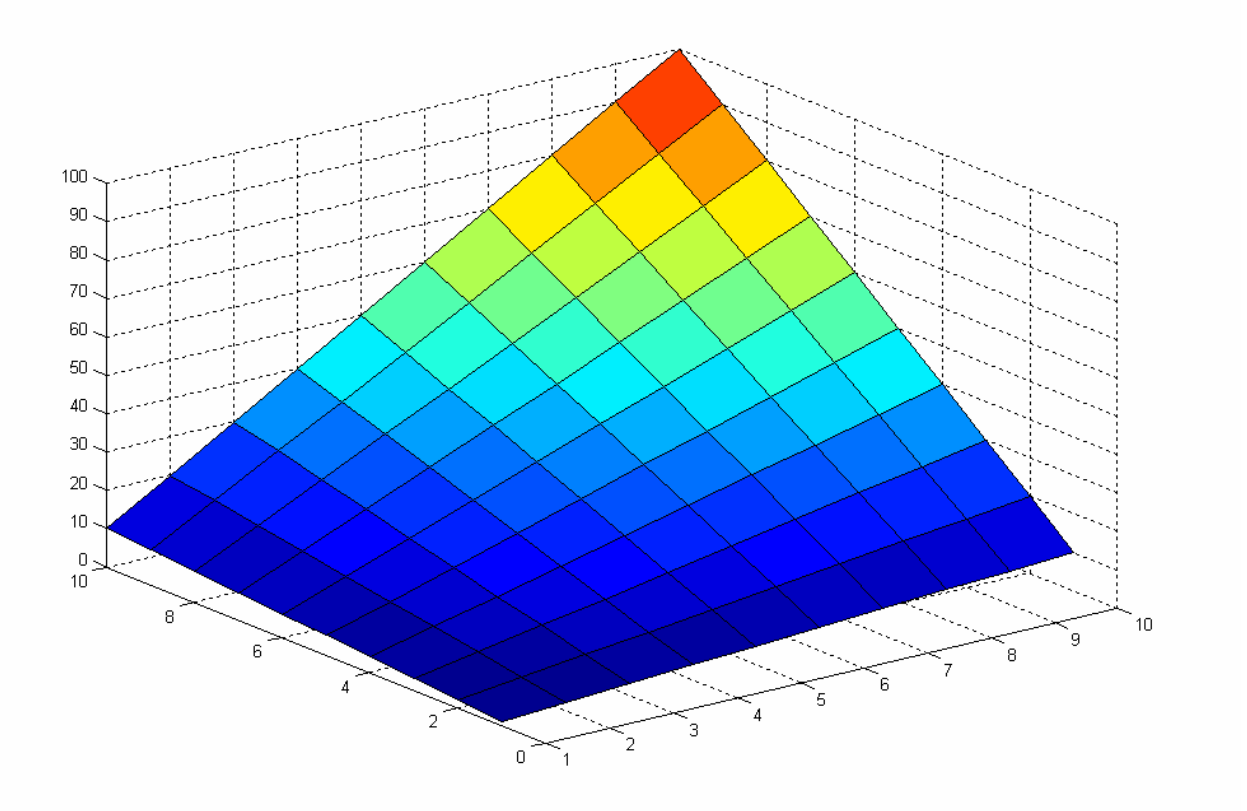

### La funzione contour

- •**Proietta i punti di uguale altezza in 3D (curve di livello) su un piano 2D sottostante**
- **Per il resto <sup>è</sup> analoga a surf o mesh – contour(x,y,z)**

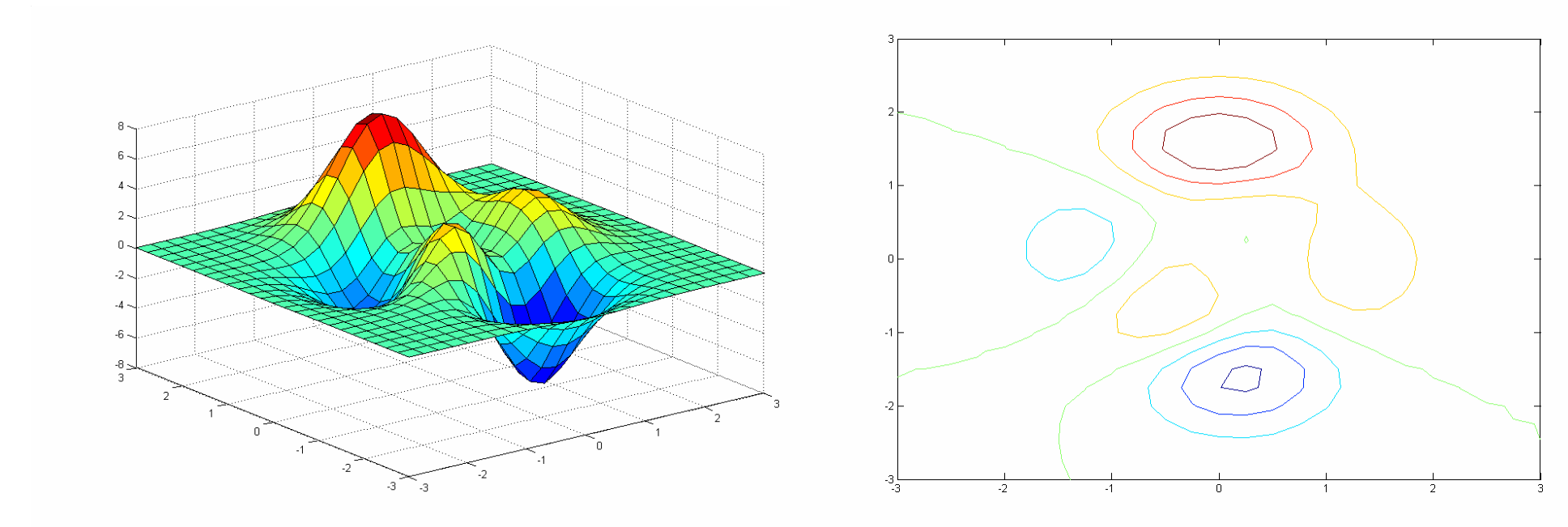

### La combinazione meshc,surfc

- •**Combina la visualizzazione della superfice o della griglia con il grafico delle curve di livello**
- **Per il resto <sup>è</sup> analoga a surf o mesh – meshc(x,y,z)**

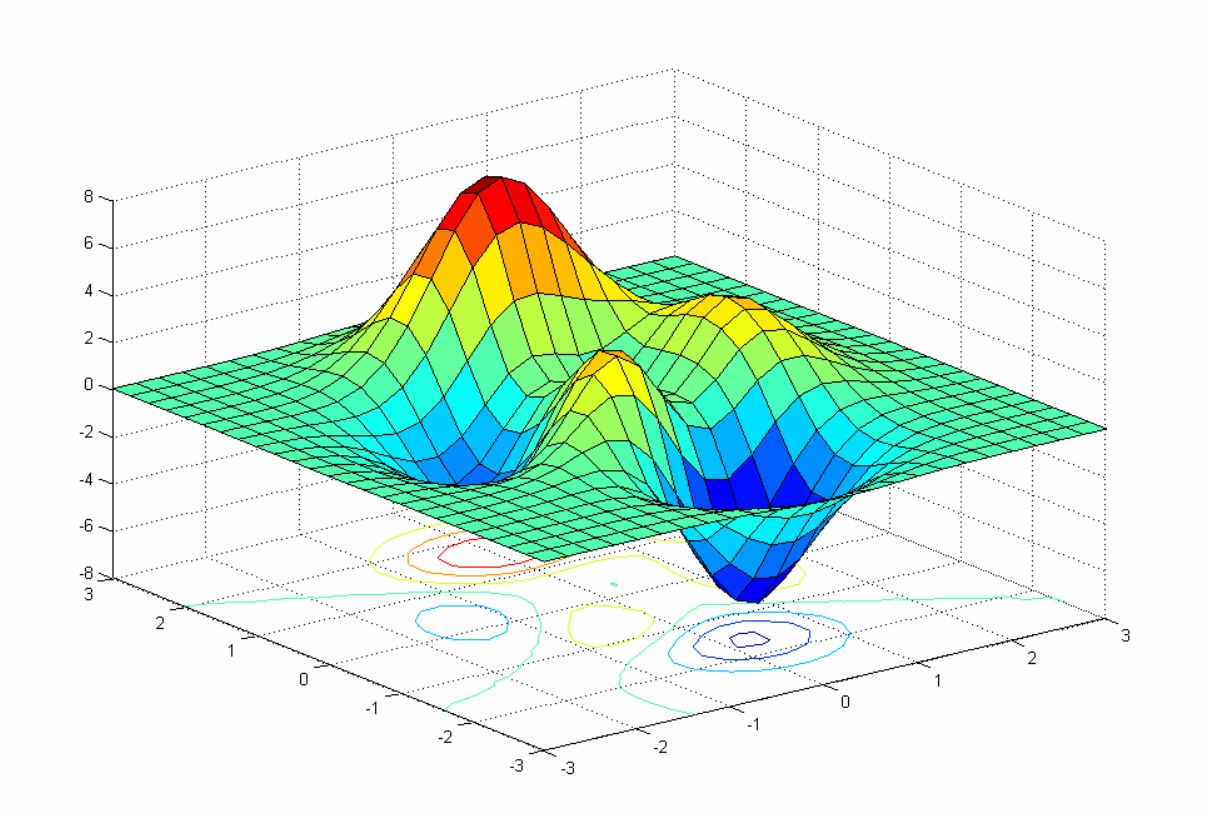

### La funzione plot3

- $\bullet$ **La funzione plot3 Disegna linee e punti nello spazio 3D, in modoanalogo alla plot, ma ora per terne di dati (x,y,z) generiche**
- **Plot3(x,y,z) assume che i 3 vettori abbiano la stessa lunghezza** $\bullet$
- •**Ammette le stesse opzioni grafiche di plot.**

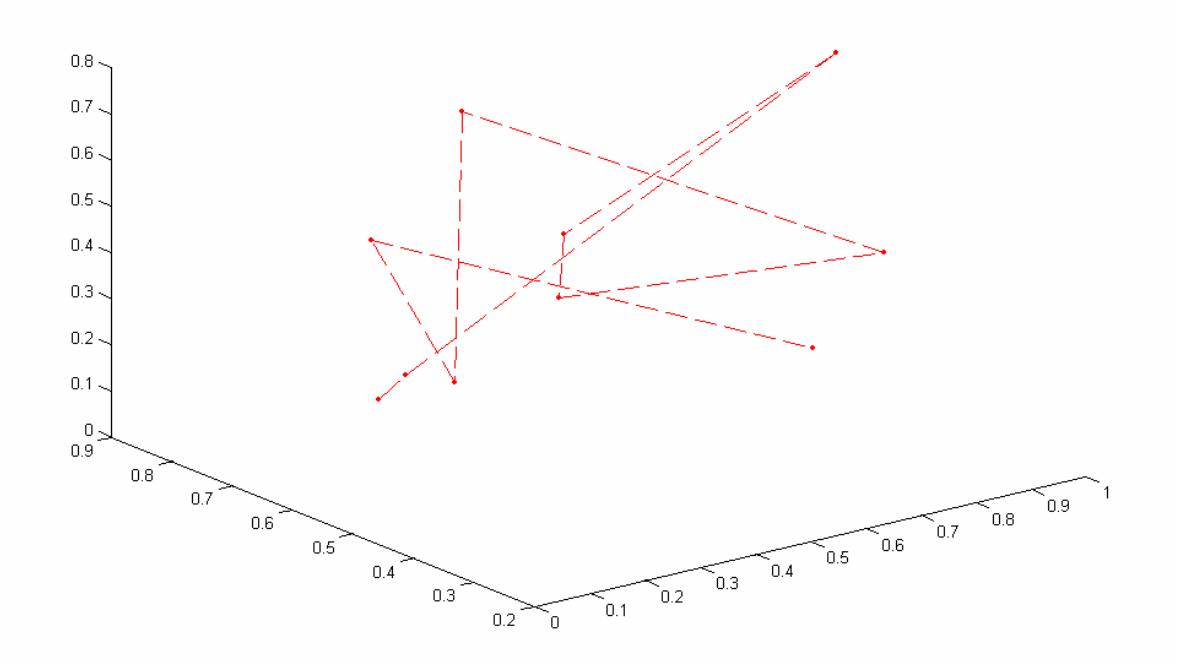

# Gestione del punto di vista

- •**E' possibile cambiare il punto da cui si osserva un grafico 3D con la funzione view**
	- –view(az,el)
	- –az = Azimut (rotazione attorno all'asse z)
	- –el = Elevazione (rotazione rispetto al piano xy)
- •**In modalità interattiva si usa rotate3D**

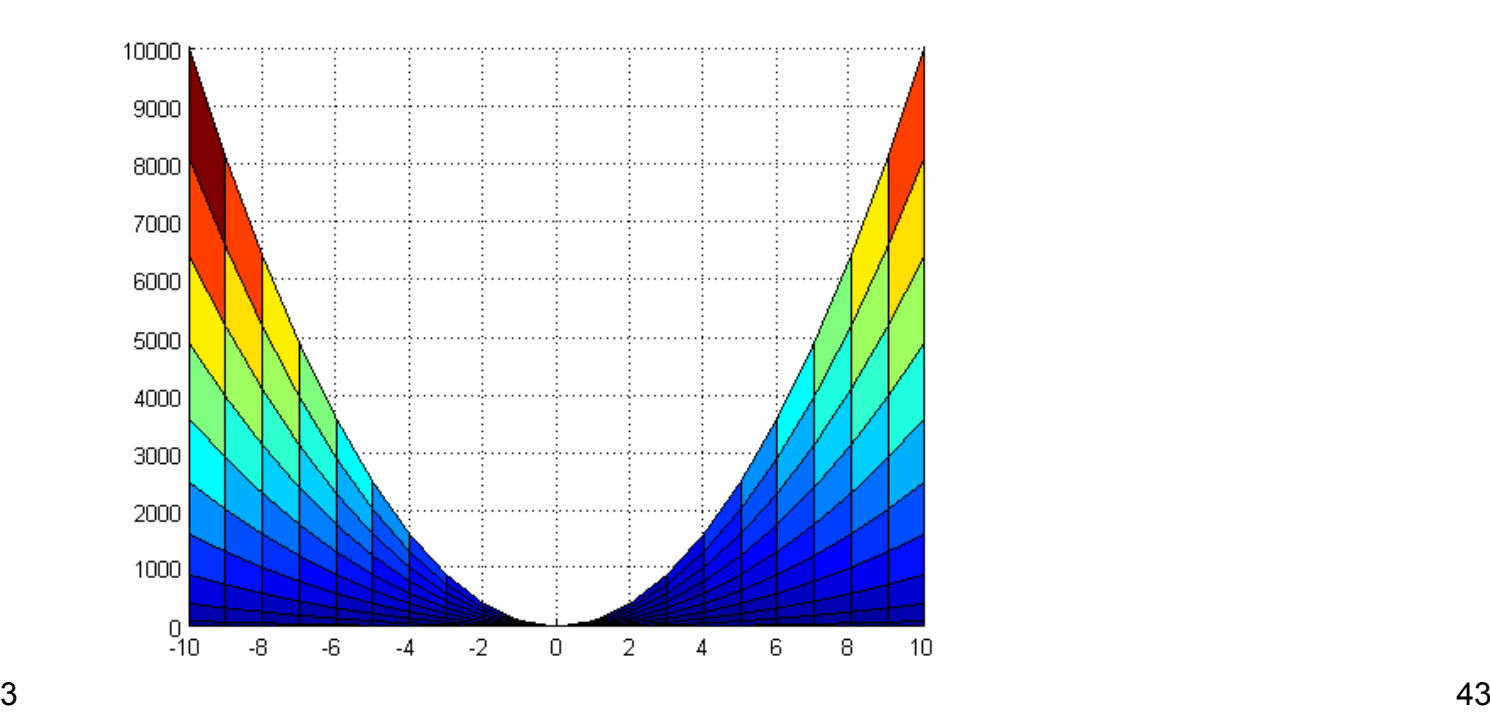

### La colorbar

- $\bullet$  **Nei grafici 3D è spesso utile affiancare al grafico una barra di colore che indica la corrispondeza tra colori e valori di altezza z, usando la fuznioen colorbar**
- **colorbar('vert') inserisce la colorbar in verticale**
- **colorbar('horiz) inserisce la colorbar in orizzontale**•

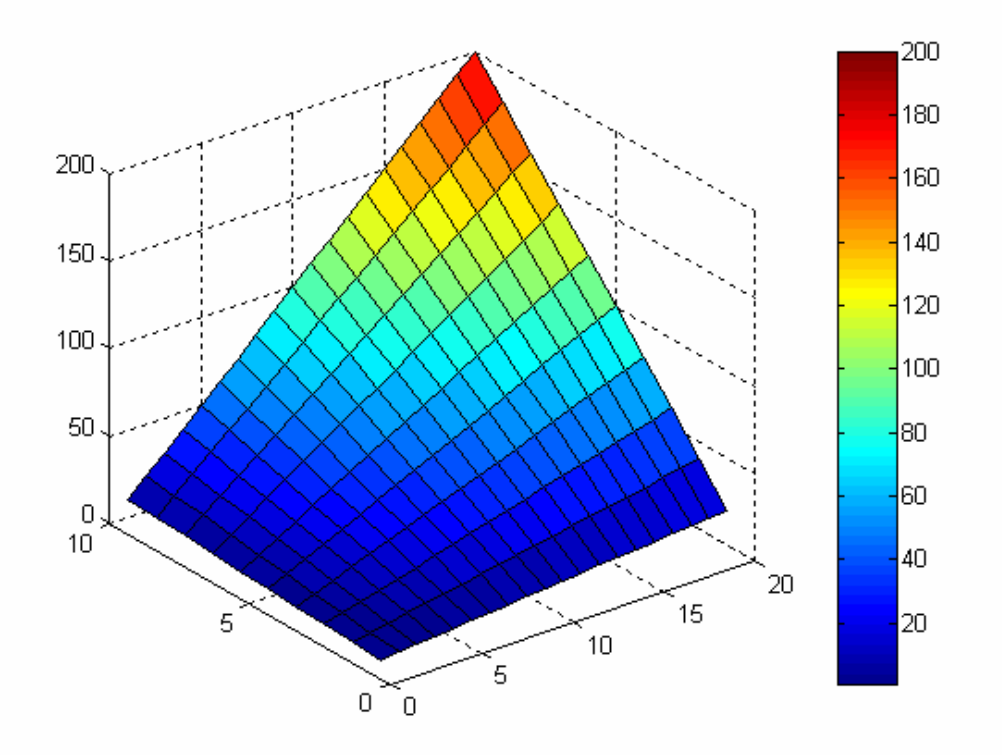

### L'ambiente Matlab per le applicazioni industriali (Parte 3 – Applicazioni numeriche)

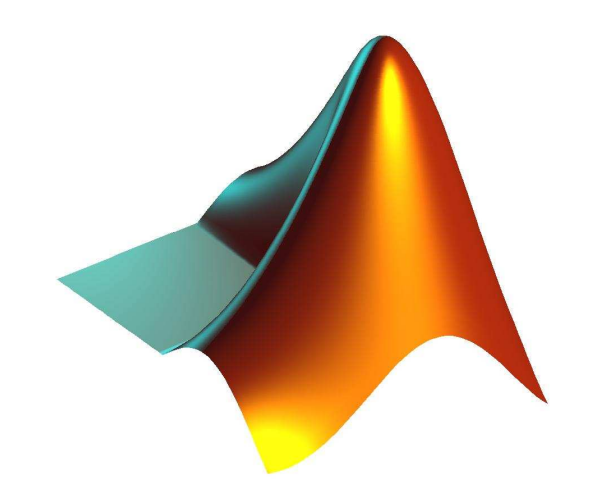

# Fitting di dati

- • **In generale il fitting si pone l'obiettivo di adattare un generico modello matematico a dei dati sperimentali**
- **Tramite il modello è possibile**
	- Ricostruire dati mancanti (i Ricostruire dati mancanti (interpolazione)
	- –Stabilire delle tendenze (trend analysis)
	- –Fare previsioni (estrapolazione)
- $\bullet$  **Nel caso più semplice i dati sono rappresentati da due vettori X (input) e Y (output), ed il modello descrive una relazione fra questi, del tipo Y=f(X), con f sconosciuta**
- $\bullet$ **Molto spesso f è un polinomio**

# Polinomi

- • **Matlab dispone di un metodo particolarmente efficace per rappresentare i polinomi tramite vettori**
- **La variabile P=[a b c] rappresenta il polinomio Y=aX<sup>2</sup>+bX+c**
- $\bullet$  **I polinomi sono particolarmente utili per l'analisi dei dati perchésono un semplice modello relazionale tra X e Y**
- $\bullet$  **I problemi di fitting con polinomi sono esprimibili con equazioni molto semplici**
- $\bullet$ **Il valore del polinomio P nel punto X si calcola con**

Y=polyval(P,X)

# Radici di un polinomio

- $\bullet$ **Un polinomio di grado N ha sempre N radici (complesse)**
- **Un polinomio è quindi individuato univocamente dalle sue radici, cioè i valori per cui si annulla (reali o complessi)**
	- –R=root(P) estre le radici del polinomio P
	- –– P=<mark>pol</mark>y(R) crea un polinomio con radici R
- $\bullet$ **Le funzioni root e poly possono quindi essere intese una come l'inversa dell'altra (per radici calcolabili esattamente)**
- **Se N>4 non esistono soluzioni esatte e i dati generati da root sono ottenuti attraverso soluzioni numeriche**

# Fitting

- **La tecnica tradizionale di fitting è quella dei minimi quadrati, in cui si cerca un polinomio P di grado N che minimizza la distanza tra tra i dati Y ed i valori P(X)**
- **P = polyfit(X,Y,N)**
- $\bullet$ **Se N=1 il fitting è lineare, se N=2 è parabolico, etc. etc.**
- • **Il tutto (come sempre accade in Matlab) senza scrivere unariga di codice (o quasi), e senza errori**
- $\bullet$  **La finestra di plot fornisce questo ed altri metodi attivabili interattivamente**

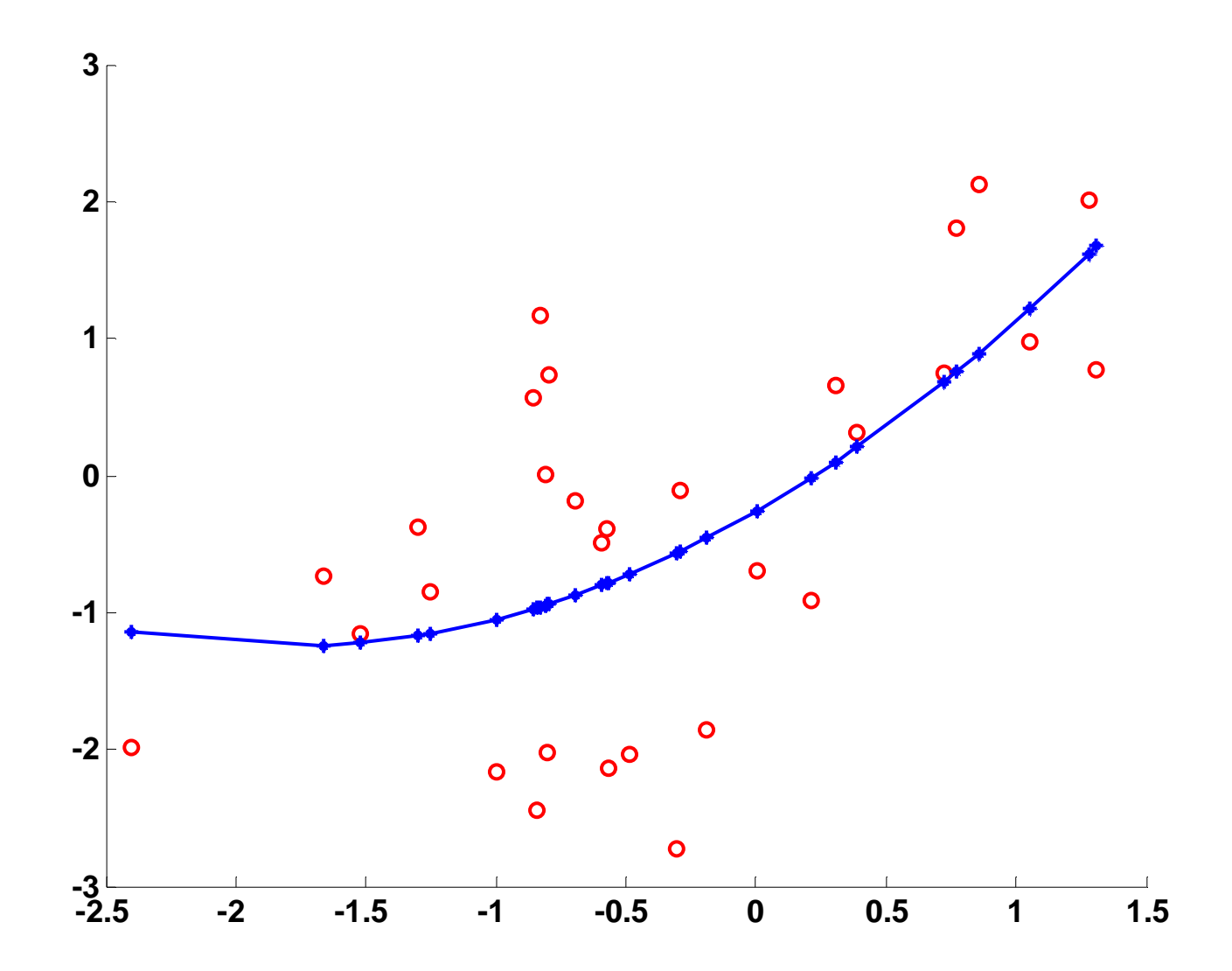

### Calcolo su funzioni

- •**Matlab mette a disposizione molte funzionalità per operare su funzioni definite dall'utente per cercare:**
	- –**Zeri, con la funzione fzero**
	- –**Minimi o massimi con la funzione fmin**
- **Queste funzioni si appoggiano a librerie di calcolo numerico integrate appositamente in Matlab**
- **La funzione utente (definita in un M-file) viene passata come parametro**
	- X tzr  $X = fzero(\mathcal{Q}$ funzione, $X0$ )
	- –X = fmin(@funzione,X1,X2**)**
- **Ammettono entrambe un numero elevato di opzioni che condizionano la qualità e la precisione della ricerca**

### Equazioni differenziali

- •**Spesso ci si trova di fronte a sistemi il cui modello prevede l'uso di equazioni differenziali (o anche sistemi)**
- **Matlab mette a disposizione soluzioni numeriche di vario livelloper integrare direttamente queste equazioni a partire da condizioni iniziali note**
- **Si prevede sempre la riduzione alla forma normale**– $x' = f(t,x)$
- $\bullet$  **La funzione incognita x(t) può essere scalare o vettoriale (sistema)**

# Equazioni differenziali

- •**La sintassi di tutti i metodi (es. ode45) è la stessa:**
- •**[t x]=ode45(@funzione,Tint,x0)**
	- –[t,x] vettori di uscita per x(t)
	- –@funzione punta alla funzione che descrive f
	- –Tint è l'intervallo dove calcolare il risultato
	- –X0 è la condizione iniziale
- $\bullet$ **Il risultato è in una forma pronta per essere graficata con plot**
- $\bullet$  **Esistono poi numerose parametrizzazioni definibili tramite il comando odeset('parametro',valore,….)**